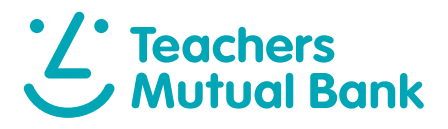

# Getting started with the Mobile Banking App<sup>1</sup>

Let's look at the basics of logging in to the Teachers Mutual Bank Mobile Banking App, including how to register, manage your Password and set up facial recognition.

#### How to register

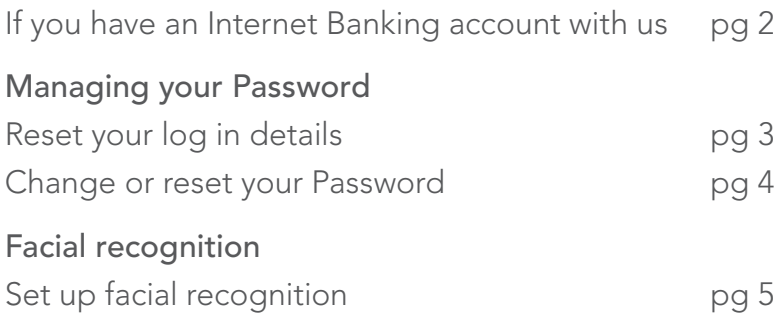

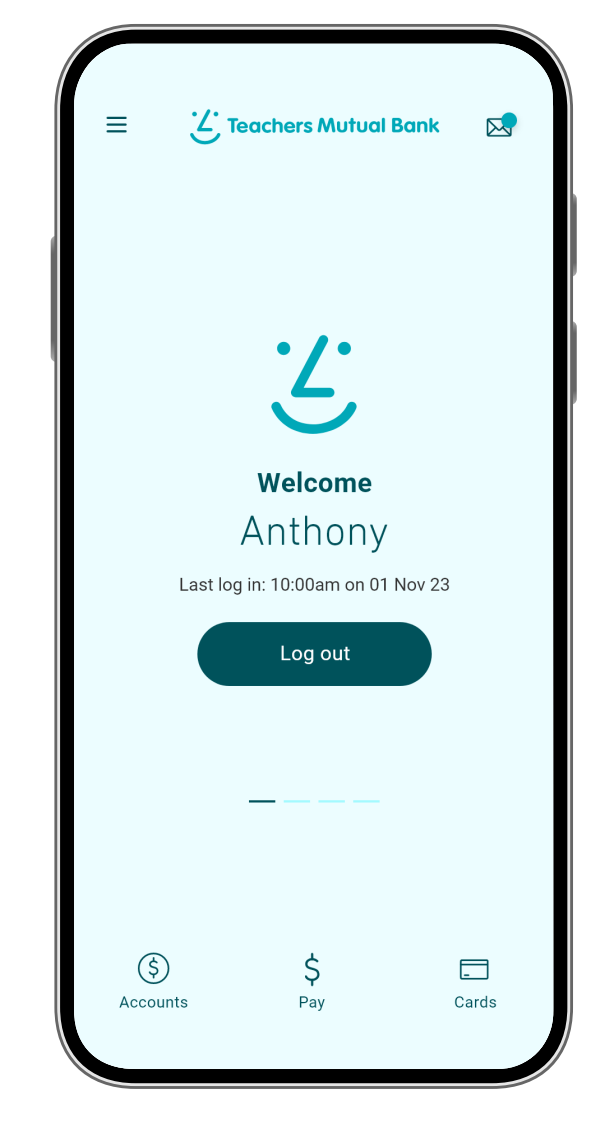

#### Download the app

Make sure you have your Member Number and your Internet Banking Password, then simply download the app to get started.

<sub>сєт пом</sub><br>Google Play Download on the<br>App Store

### How to register

If you have an Internet Banking account with us

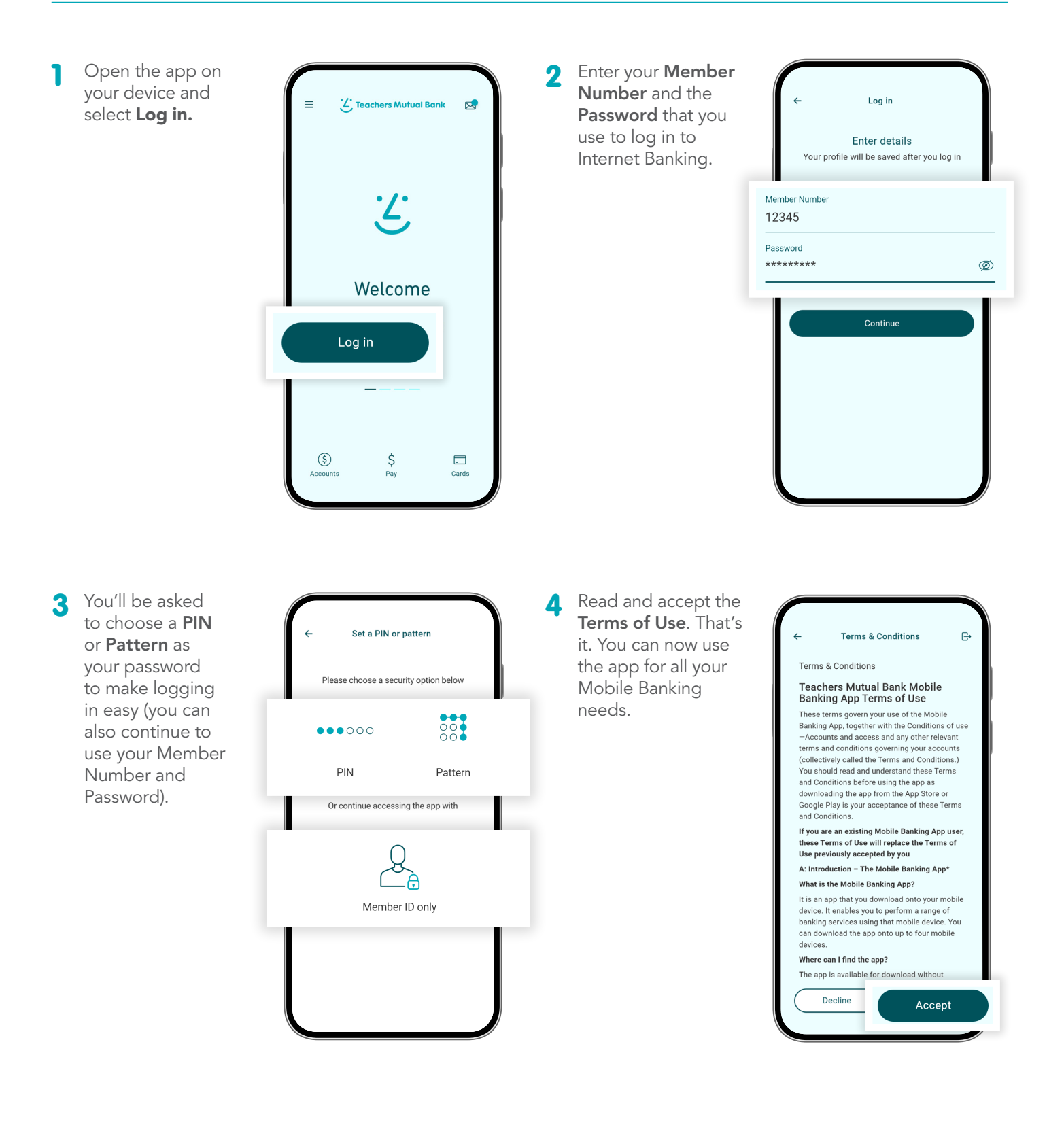

### Manage your Password

Reset your log in details

From the home screen, tap on the three horizontal lines in the top-left corner. The main navigation menu will appear.

![](_page_2_Picture_3.jpeg)

2 Select Settings & security, then My settings.

![](_page_2_Picture_5.jpeg)

3 Click on App security. You'll see the option to change your PIN and/or pattern, or turn Face ID on or off.

![](_page_2_Picture_7.jpeg)

**4** Before you can change your security options you will need to authenticate.

> Then select what you want to do and follow the prompts.

![](_page_2_Picture_10.jpeg)

#### Manage your Password

Change or reset your Password

![](_page_3_Picture_2.jpeg)

## Facial recognition

Set up facial recognition (only for supported devices)

![](_page_4_Picture_2.jpeg)

Important information: 1. You should consider whether this service is appropriate for you before acquiring it. For additional information please refer to our Security Guide for electronic transactions and the Mobile App Terms of Use. Internet connection is needed to access the Mobile App. Normal mobile data charges apply. We test mobile banking to ensure compatibility with the majority of popular devices, but cannot guarantee compatibility with all devices and operating systems. 2. PayID Terms of Use apply banking to ensure compatibility with the majority in respect of any PayID you create, attempt to create or request that we create for an Account and must be read together with any other terms and conditions that apply to the<br>relevant Account. The complete PayID Terms of U are for illustration purposes. There may be slight colour, wording or display variances between Android and iOS and the version you are viewing on. Teachers Mutual Bank is a division of Teachers Mutual Bank Limited ABN 30 087 650 459 AFSL/Australian Credit Licence 238981 | DB03255-TMB-0824-GettingStarted